# Front-end developer take-home challenge

You will be implementing a design for our pre-contest landing page, made by our in-house designer in Adobe XD. The primary goal of this assignment is to evaluate your ability to efficiently and accurately turn a design into a product. You'll be graded on how closely you follow the design, how responsive it is across different screen sizes, and general code quality.

This is only a front-end project. There is no backend component, or API data to fetch. You may directly add any example text and images into your code.

#### Requirements

- 1. Your submission should use the technologies presented in this document, including React, Next.js, CSS Modules, and Bootstrap 4. It should demonstrate a working knowledge of React components, JSX, and CSS/Sass styling.
- 2. The code and markup in your submission should be readable and reasonably well-organized. Ideally, it should contain comments where needed.
- 3. The carousel of prizes in the top section should be functional, with five prizes displayed in total. Each prize should have its own image, name, and placement (1st place, 2nd place, etc.) The carousel should advance on its own on a 5-second interval, and users may view a specific prize by clicking on one of the indicator sections on its bottom edge.
- 4. The countdown timer in the top-left corner of the page (it says "Voting begins in 14D 02:25:45") should actively count down to a specific date and time, such as April 30th at noon. The timer should change every second.
- 5. The design should be reasonably responsive and look okay on a variety of desktop screen widths. The main content of the page should not exceed the width in the designs on larger viewports (hint: use Bootstrap's Container component.)
- 6. We encourage you to try to make your design responsive for mobile devices as well, by following the mobile layout screen in XD, but it isn't necessary if you can't complete it in time. The 5 example "videos" should be scrollable from left-to-right on mobile.

#### **Design files**

You can view the design here: https://xd.adobe.com/view/a1b4174b-97f2-4e28-b097-bd8667cb9b2a-f4e7/ The link above is an Adobe XD share link for developers. You can click on any element in the design to see its properties and color values. You should also be able to download any images in the design by clicking on them. Please let us know as soon as possible if you experience any issues with the design data.

If you have Adobe XD (not required) and wish to open the XD file locally, you can download it here:

https://drive.google.com/file/d/1Mx-8iQHMhsfpTK50zU8QineOu30LLumV/view?usp=sharing

### **Design considerations**

The XD file uses the Proxima Nova font throughout. Since this is a non-free font, you can use the <u>Open Sans font from Google Fonts</u> instead.

You may substitute any image in the design with other stock images if needed.

Additionally, since the tinted overlay effect on the background image isn't possible to view on the XD web link, here are the CSS rules that can achieve that:

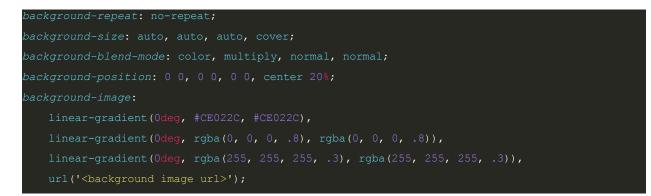

## Getting started

You can get started with this barebones Next.js example project. This example creates a basic Next.js application with support for <u>Sass</u> and <u>CSS Modules</u>.

#### https://github.com/vercel/next.js/tree/canary/examples/with-next-sass

(Note: just use the create-next-app command as described. You don't need to deploy to Vercel.)

Next, add React-Bootstrap v4 to your project by following these installation instructions. Bootstrap will be helpful in implementing the responsive aspects and the carousel. (Note: follow the "Sass" example section.)

https://react-bootstrap-v4.netlify.app/getting-started/introduction/

You are encouraged to use any layout or component features in Bootstrap or React-Bootstrap to help complete your design.

### Submitting your assignment

Archive your complete assignment in a .zip file and email it to us. **Please delete the "node\_modules" folder in your project before zipping it!** This will keep the file size down.

Ideally, we recommend you do your work in a local Git repository, committing as you go so we can see your progress over time, but this isn't required.